# C LANGUAGE INTRODUCTION

CSSE 120—Rose Hulman Institute of Technology

## The C Programming Language

- □ Invented in 1972 by Dennis Ritchie at AT&T Bell Labs
- $\Box$  Has been the main development language for UNIX operating systems and utilities for a couple of decades
- □ Our Python interpreter was written in C
- □ Used for serious coding on just about every development platform
- $\Box$  Especially used for embedded software systems
- $\Box$  Is usually compiled to native machine code
	- **E** Faster and less portable than Python or Java

# Why C in CSSE 120?

#### □ Practical

- **□** Several upper-level courses in CSSE, ECE, ME, and Math expect students to program in C
- **n** None of these courses is a prerequisite for the others.
- **□** So each instructor had a difficult choice:
	- $\blacksquare$  Teach students the basics of C, which may be redundant for many of them who already know it, or
	- Expect students to learn it on their own, which is difficult for the other students
- But a brief C introduction here will make it easier for you (and your instructor!) when you take those courses

# Why C in CSSE 120?

#### □ Pedagogical

- **E** Comparing and contrasting two languages is a good way to reinforce your programming knowledge
- Seeing programming at C's "lower-level" view than Python's can help increase your understanding of what really goes on in a program
- Many other programming languages (notably Java, C++, and C#) derive much of their syntax and semantics from C
	- **Learning those languages will be easier after you have** studied C

# Some C Language trade-offs

- □ Programmer has more control, but fewer high-level language features to use
- □ Strong typing makes it easier to catch programmer errors, but there is the extra work of declaring types of thing
	- "Once an int, always an int"
- $\Box$  Lists and classes are not built-in, but arrays and structs can be very efficient
	- $\blacksquare$  and a bit more challenging for the programmer

# Using C with Eclipse

- $\square$  We assume that you have already installed the MinGW compiler and C++ tools for Eclipse, as described in the Installation links from the course's Resources page on ANGEL
- □ You must use a different Eclipse workspace for your C programs than the one you use for Python programs. If you have not already created it,
	- $\blacksquare$  In Windows explorer, create a folder to use for this
	- **E** Back in Eclipse: File  $\rightarrow$  Switch Workspace, then the Browse button
	- **Browse to the folder you created. Click OK**

### Don't change your repository structure

- □ You may be concerned that you have many folders in your repository, some for Python and some for C projects
- $\Box$  Please don't move any folders in the repository!
	- We use scripts to automatically extract all homework assignments for grading, and they can't find your work that you move
	- You want to receive grades for the substantial work you do!
- They will be organized *on your laptop* into two Eclipse workspaces.

# C/C++ perspective

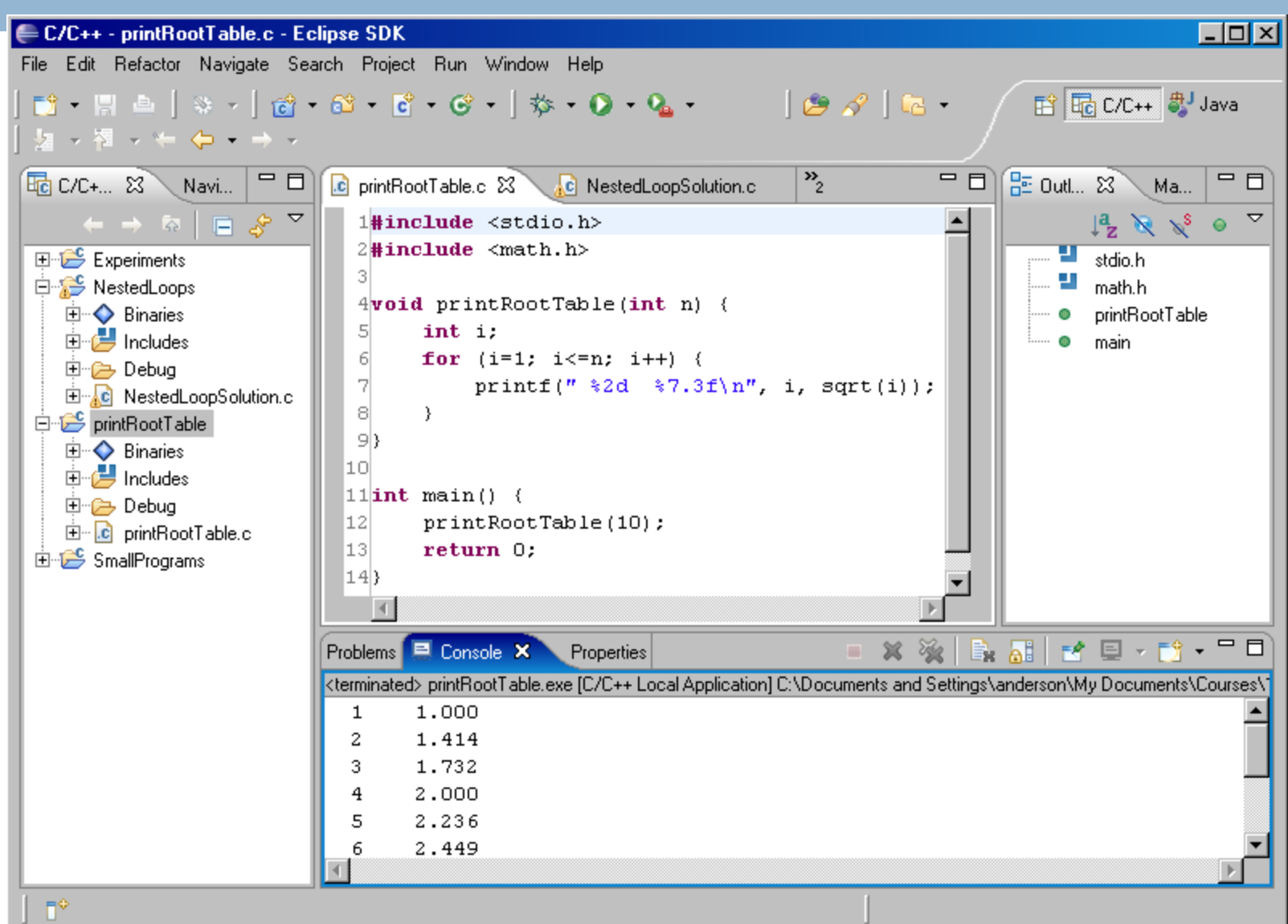

### Starting a New Project

- □ New→C Project. Hello World ANSI C Project (Call it **RootTable** )
- **Q** Open src to find the file it created
- Call the file **rootTable.c**. Finish
- □ Note that if you right-click rootTable.c, **Run as …** is missing from the context menu
	- Why? unlike in PyDev, each Eclipse C Project must have exactly one code file containing the **main()** function
	- Thus **Run As …** is not even an option for an individual C code file

from math import \*

```
def printRootTable(n):
   for i in range(1,n):
     print " %2d %7.3f" % (i, sqrt(i))
```
def **main**(): printRootTable(10)

Parallel examples in Python and C.

main()

```
#include <stdio.h>
#include <math.h>
void printRootTable(int n) {
   int i;
   for (i=1; i<=n; i++) {
      printf(" 2d 87.3f\n", i, sqrt(i));
   }
}
int main() {
  printRootTable(10);
  return 0;
}
```
### Recap: Comments in C

- $\Box$  Python comments begin with  $\#$  and continue until the end of the line
- C comments begin with **/\*** and end with **\*/**.
- $\Box$  They can span any number of lines
- □ Some C compilers (including the one we are using) also allow single-line comments that begin with **//**

## String constants in C

- $\Box$  In Python, character strings can be surrounded by single quotes (apostrophes), or double quotes (quotation marks)
- $\Box$  In C, only double quotes can surround strings  $\blacksquare$  An array of chars
	- **char s[] = "This is a string"; printf(s);** /\* more about printf() soon \*/
- $\Box$  Single quotes indicate a single character, which is not the same as a string whose length is 1. Details later

```
 char c = 'x';
 printf("%c\n", c);
```
### printf statement

**C:**printf("  $2d$   $87.3f\n\cdot i$ ,  $sqrt(i)$ ;

**Python equivalent:** print *" %2d %7.3f"* % (i, sqrt(i))

- □ printf's first parameter is used as a format string
- The values of **printf**'s other parameters are converted to strings and substituted for the conversion codes in the format string.
- **printf** does not automatically print a newline at the end

### printf – frequently used conversion codes

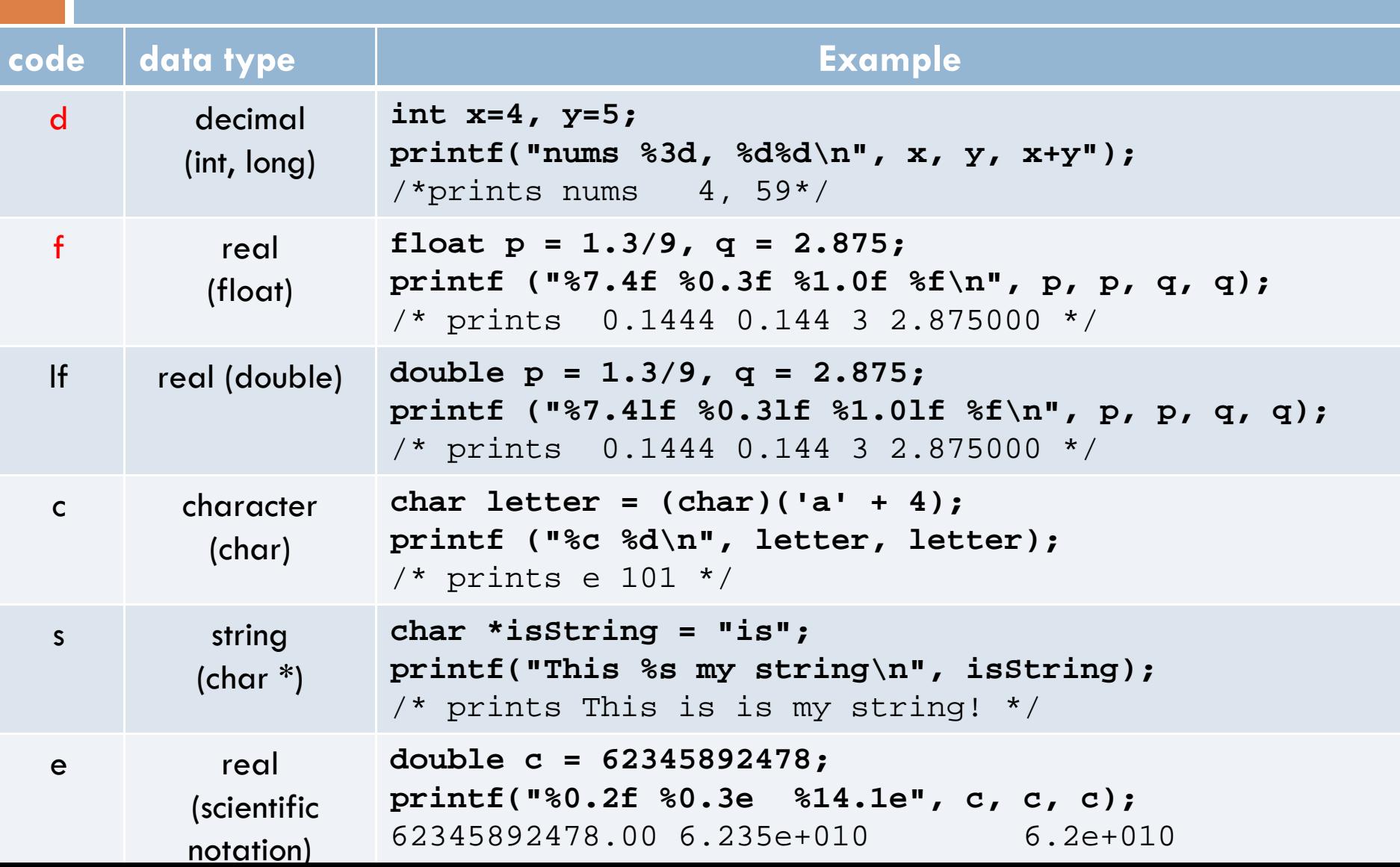

# Getting Values from Functions

- Just like in Python (almost)
- □ Consider the function: **double convertCtoF(double celsius) { return 32.0 + 9.0 \* celsius / 5.0;** }
- □ How would we get result from a function in Python?  $\blacksquare$  fahr = convertCtoF(20.0)
- □ What's different in C?
	- **n** Need to declare the type of  $fahr$
	- **□ Need a semi-colon**

### Using if and else

 **if m % 2 == 0 : print "even" else:print "odd"**

```
 if 
(m % 2 == 0) {
      printf("even");
  } else 
{
      printf("odd");
  }
\Box C:
  □ Parentheses, braces
```
 Python: **Q** Colons and indenting

### else if

- **if gpa > 2.0: print "safe" elif gpa >= 1.0: print "trouble" else:print "sqrt club"**
- Python:
	- **Q** Colons and indenting  $\blacksquare$  elif

 **if (gpa > 2.0) { printf("safe\n"); } else if (gpa >= 1.0) { printf("trouble\n"); } else { printf("sqrt club"); }**  $\Box$  C: **O** Parentheses, braces  $\blacksquare$  else if

## Braces are sometimes optional, but…

- **Braces group statements**
- $\Box$  Can omit for single statement bodies

```
 if (gpa > 2.0) 
      printf("safe");
 else if (gpa >= 1.0)
      printf("trouble");
  elseprintf("sqrt club");
```
What happens when you add a line of code?

- **if (gpa > 2.0) printf("safe\n"); printf("You have a passing GPA\n")**
- $\Box$  **What is printed when gpa is 3.0? What is printed when gpa is 1.5?**

### Nested ifs

 $\Box$  if (n  $>$  0) if  $(a > 0)$ printf("X"); elseprintf("Y"); **else** goes with closest **if,** *no matter how it's indented.*

```
if (n > 0) {
    if (a > 0) {
         printf("X");
     }
} else {
     printf("Y");
}
```
Therefore use braces to avoid confusion!

### Does C have a boolean type?

**Enter the following C code in Eclipse: void testBoolean(int left, int right) { int result = left < right;** printf("Is %d less than %d? %d\n", **left**, **right, result**); }

- Add a couple of test calls to your **main()** function: testBoolean(2,3); testBoolean(3,2);
- **0** in C is like **False** in Python
- All other numbers are like **True**

### Boolean operators in C

- Python uses the words **and**, **or**, **not** for these Boolean operators. C uses symbols:
	- && means "and"
	- $\blacksquare$   $\blacksquare$  means "or"
	- **□!** means "not"
- **O** Example uses:
	- $\blacksquare$ if (a >= 3 && a <= 5) { ... }
	- **■if** (!same (v1, v2)) { … }

## I Could While Away the Hours

 $\Box$  How do you suppose the following Python code would be written in C?  $n = 10$ **while n >= 0:<sup>n</sup>= n – 1print n** □ How do you break out of a loop in Python?

□ How do you suppose you break out of a loop in C?

## A Little Input, Please

- To read input from user in C, use **scanf()**
- Syntax: **scanf(<formatString>, <pointer>, …)**
- □ Example:
	- **int age; fflush(stdout);** // Done once prior to scanf **scanf("%d", &age);**

### Another Example

Pushes prompt string to user before asking for input.

- □ To read input from user in C, use scanf()
- Syntax: **scanf(<formatString>, <pointer>, …)**
- □ Example:

**float x, y;** printf("Enter two real numbers separated by a comma:"); **fflush(stdout);**

**scanf("%f,%f", &x, &y); printf("Average: %5.2f\n", (x + y)/2.0);**

Use %f, not %5.2f (don't enter a width for input)

Comma is matched against user input

### Rectangular output in C

```
#include <stdio.h>
void rectangleSameNumEachRow(int numRows, int numCols) {
       int i, j;
       for (i=1; i<= numRows; i++) {
             for (j=1; j<=numCols; j++) {
                 printf ("%d", i);
             }
             printf ("\n");
      }
}
int main() {
      rectangleSameNumEachRow(3, 8);
}
                                            Output:
                                            111111112222222233333333
```
It's easier than Python because  $print()$  does not automatically add spaces like Python's print. HW (due Weds): finish nested loops, thatsPerfect